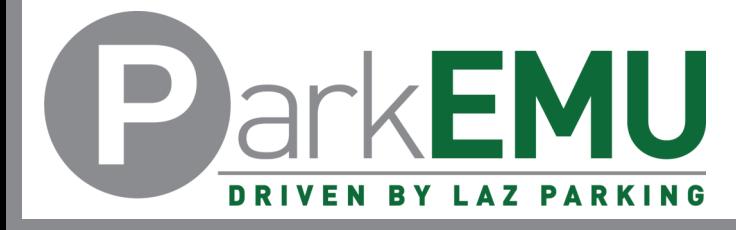

### Staff/Faculty Permit Registration Instructions

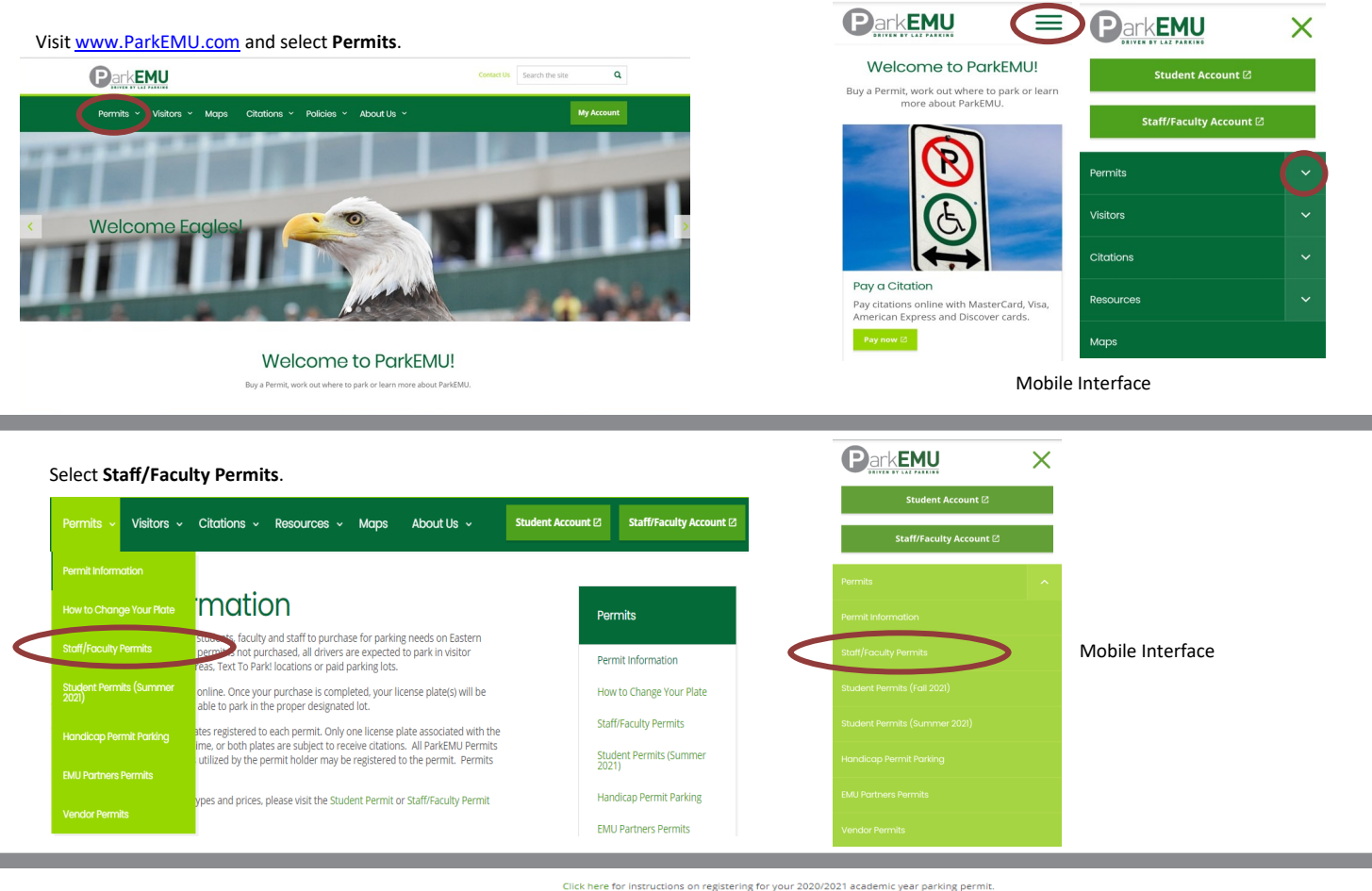

Scroll down the page and select **Register** within the **Staff/ Faculty** section.

Click here for instructions on adjusting your license plate in your account.

Please note that if you do not have a valid AY2019/2020 permit AND you purchase the AY2020/2021 permit prior to September 1<sup>st</sup>, the AY2020/2021<br>permit will be active from date of purchase and you will be charged the prora

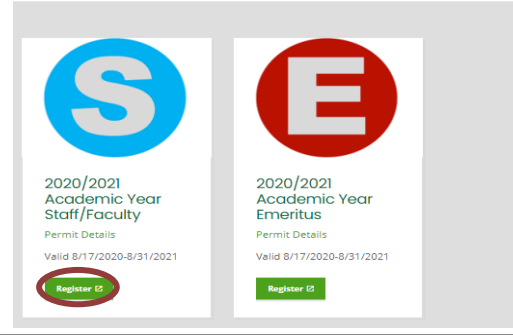

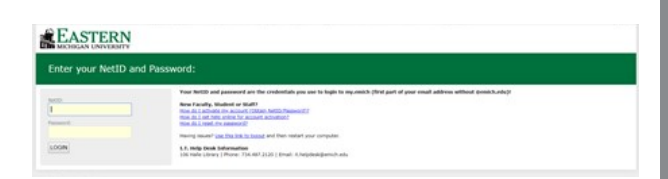

Login in with your Emich username (NetID) and password.

Login issues experienced on this specific page must be solved by reaching out to EMU's IT department.

Review the permit restrictions and select **OK**.

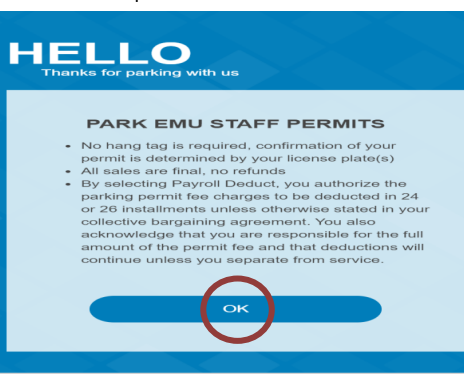

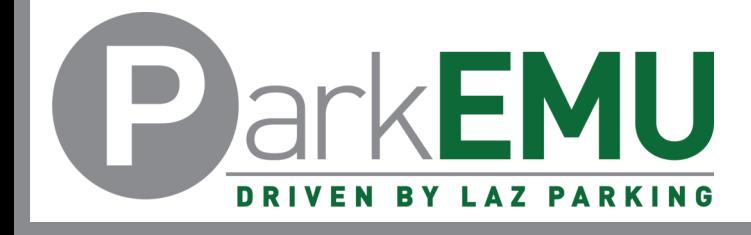

# Staff/Faculty Permit Registration Instructions

#### Click the blue plus (+) sign to the left of the permit name.

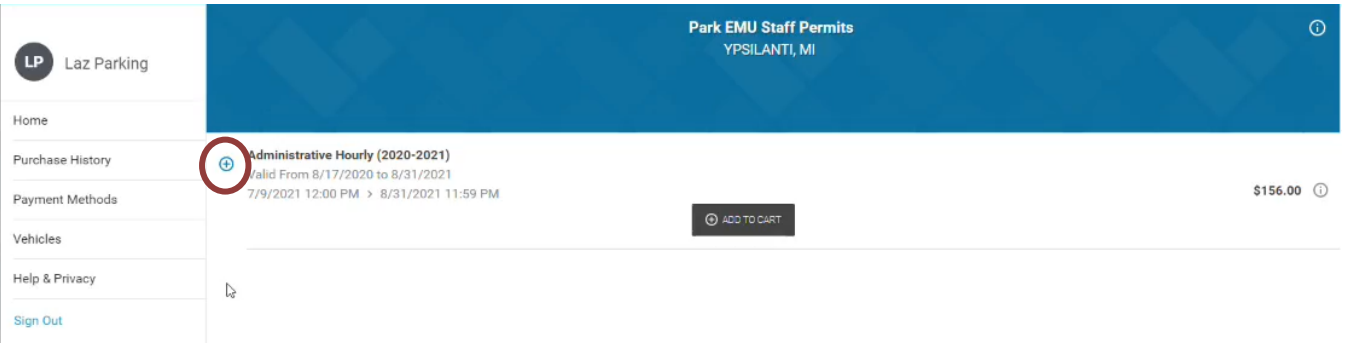

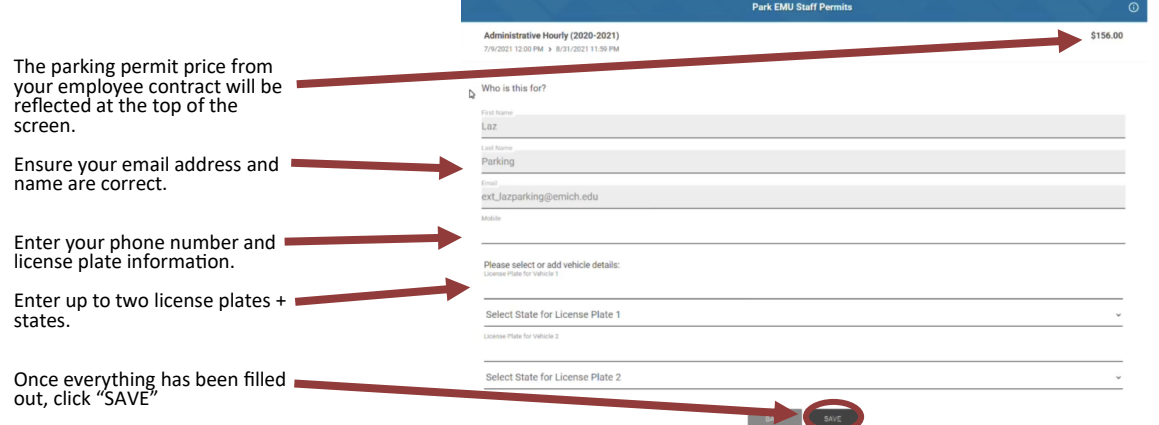

#### Select **Checkout**

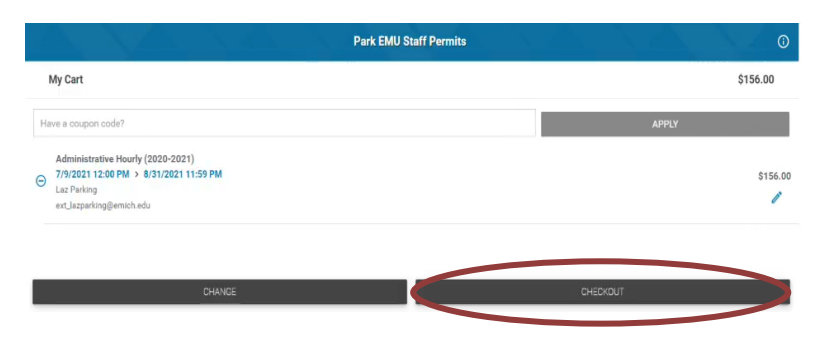

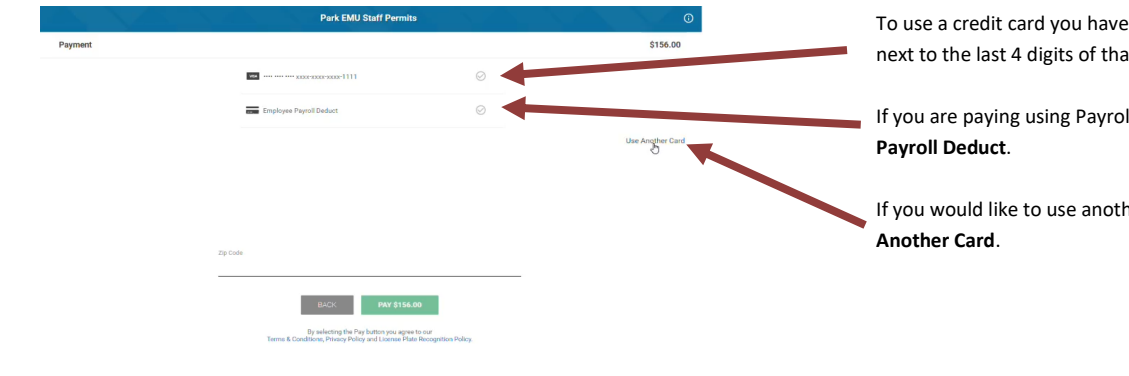

To use a credit card you have on file, click the check mark next to the last 4 digits of that card.

If you are paying using Payroll Deduct, select **Employee** 

If you would like to use another credit card, select **Use** 

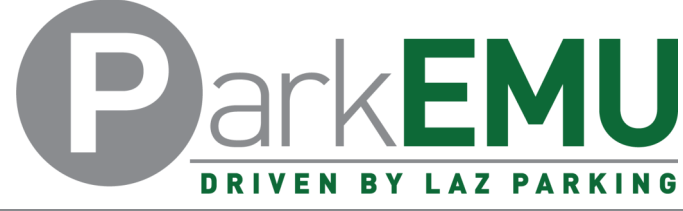

and the state of

## Staff/Faculty Permit Registration Instructions

**Park EMU Staff Permits** 

 $$156.00$ 

Administrative Hourly (2020-2021)

 $\ddot{\phantom{0}}$ 

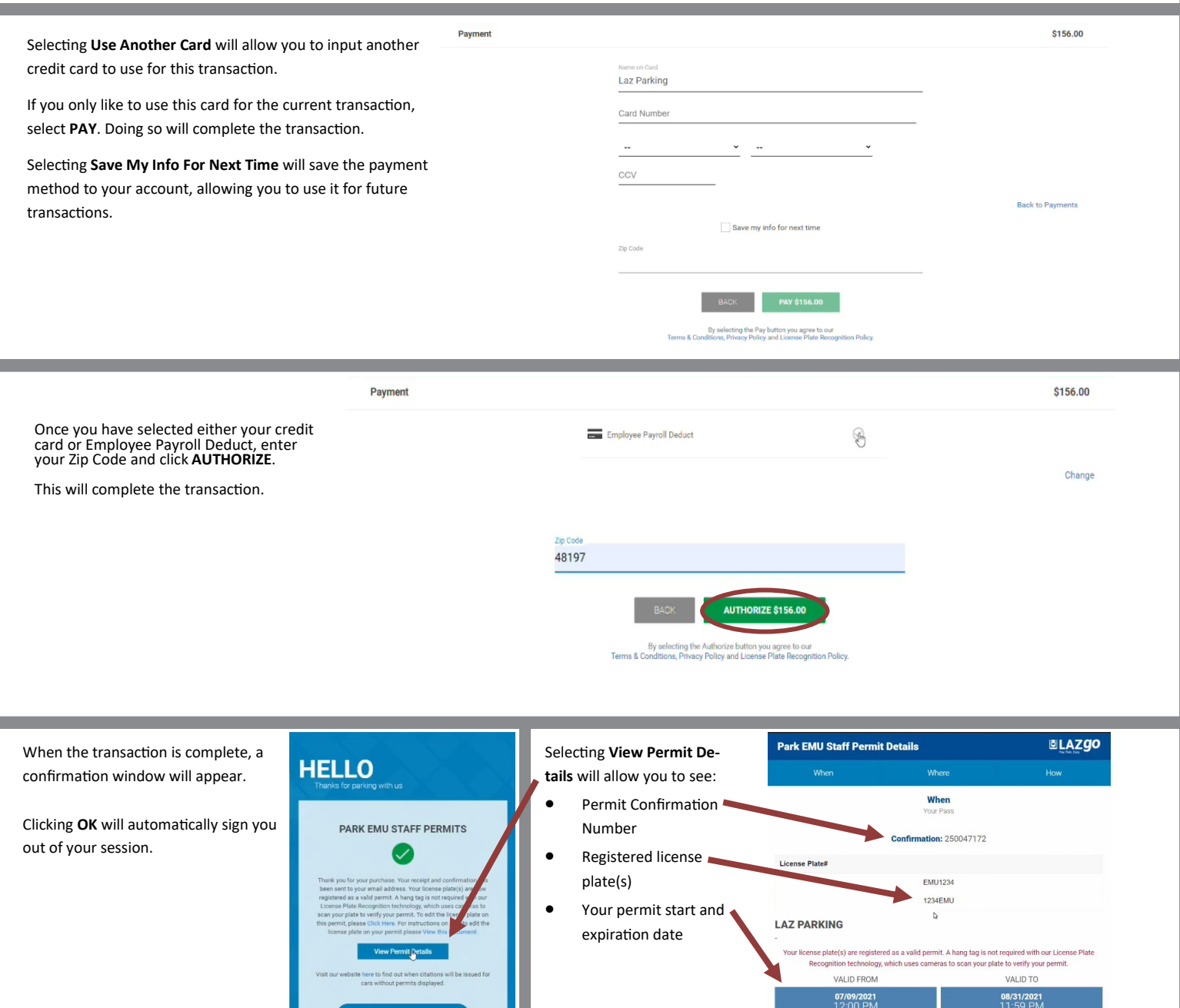

If you experience any registration issues or you need help with the permit registra-tion process, call (734) 217-4892 or email ParkEMUhelp@LAZParking.com.

Please note it is the sole responsibility of the permit holder to ensure their permit is registered and/or up-to-date at all times.

Failing to register and/or update permit information before parking a vehicle on-campus will result in a valid citation.